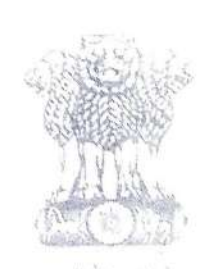

आयकर निदेशालय (पद्धति) DIRECTORATE OF INCOME TAX (SYSTEM) ए आर ए सेंटर, भू-तल, ई-2 झंडेवालान एक्स ARA Center, Ground Floor, E-2, Jhandewalan Extension, नई दिल्ली - 110055, New Delhi - 110055

## F.No. System/ITD/Instruction/AST-DIN/2019-20

Dated: 25/10/2019

To

All Principal Chief Commissioners of Income Tax/ CCsIT (By Name), All Principal Director Generals of Income Tax/DGsIT (By Name), All Principal Commissioners of Income Tax/CsIT/CsIT(Admin&TPS, CO) (By name),

All Principal Directors of Income Tax/DsIT (By Name),

## Roll out of functionality for auto generation of DIN in respect of Subject:order passed in ITD-AST - regarding.

Madam/Sir,

This is in reference to the subject mentioned above. It is informed that functionality for auto generation of DIN in respect of orders passed in ITD is now available. User is now required to follow the steps mentioned below:

- (a) Click Print Result button for passing an order in Legacy ITD application.
- (b) On click on Print Result button, a screen Print Information will be displayed.
- (c) Click OK button to pass the order in Legacy ITD application. A success message will be displayed, displaying the DIN (Refer Screen No. 1 below)

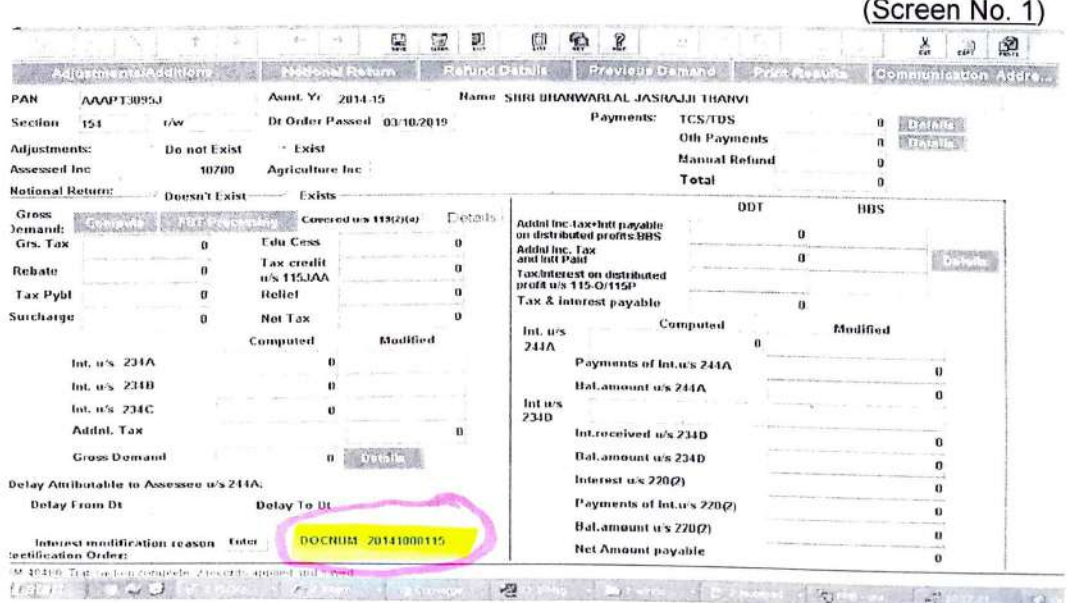

(d) The aforesaid successful message will also show the path to view/download the Computation Sheet and the corresponding system generated Intimation Letter in ITBA by navigating to below mentioned path.

Login to ITBA Portal-> Under Modules > click on Common-> Under Menu → click on View/Download Letter/Notice/Orders screen> Enter PAN, AY and Click on Search button.

- (e) Click on View button to view the Computation Sheet and the corresponding system generated Intimation Letter.
- (f) Click on Download button to download the Computation Sheet and the corresponding system generated Intimation Letter.
- (g) A sample of Computation Sheet and the corresponding system generated Intimation Letter available in ITBA is as under (Refer Screen No. 2 and 3 below)

(Screen No. 2)

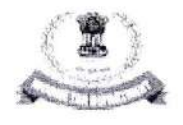

**GOVERNMENT OF INDIA** MINISTRY OF FINANCE<br>INCOME TAX DEPARTMENT<br>OFFICE OF THE INCOME TAX OFFICER WARD 30(1)(1), MUMBAI

**Computation Sheet** 

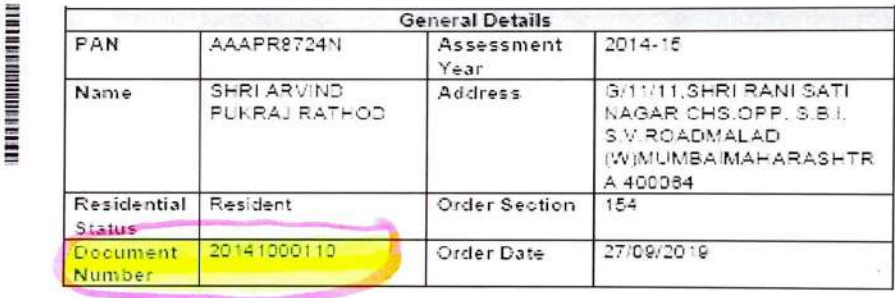

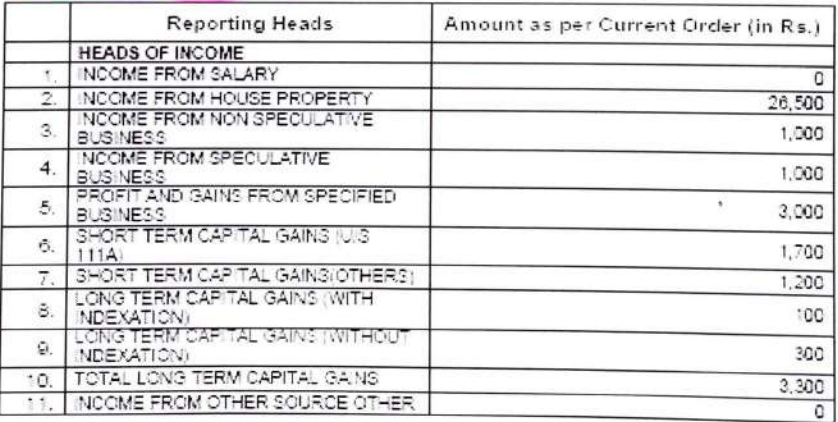

C13-BANDRA MUNBAL C13-BANDRA MUMBAL MUMBAL Maharachtra

(Screen No. 3)

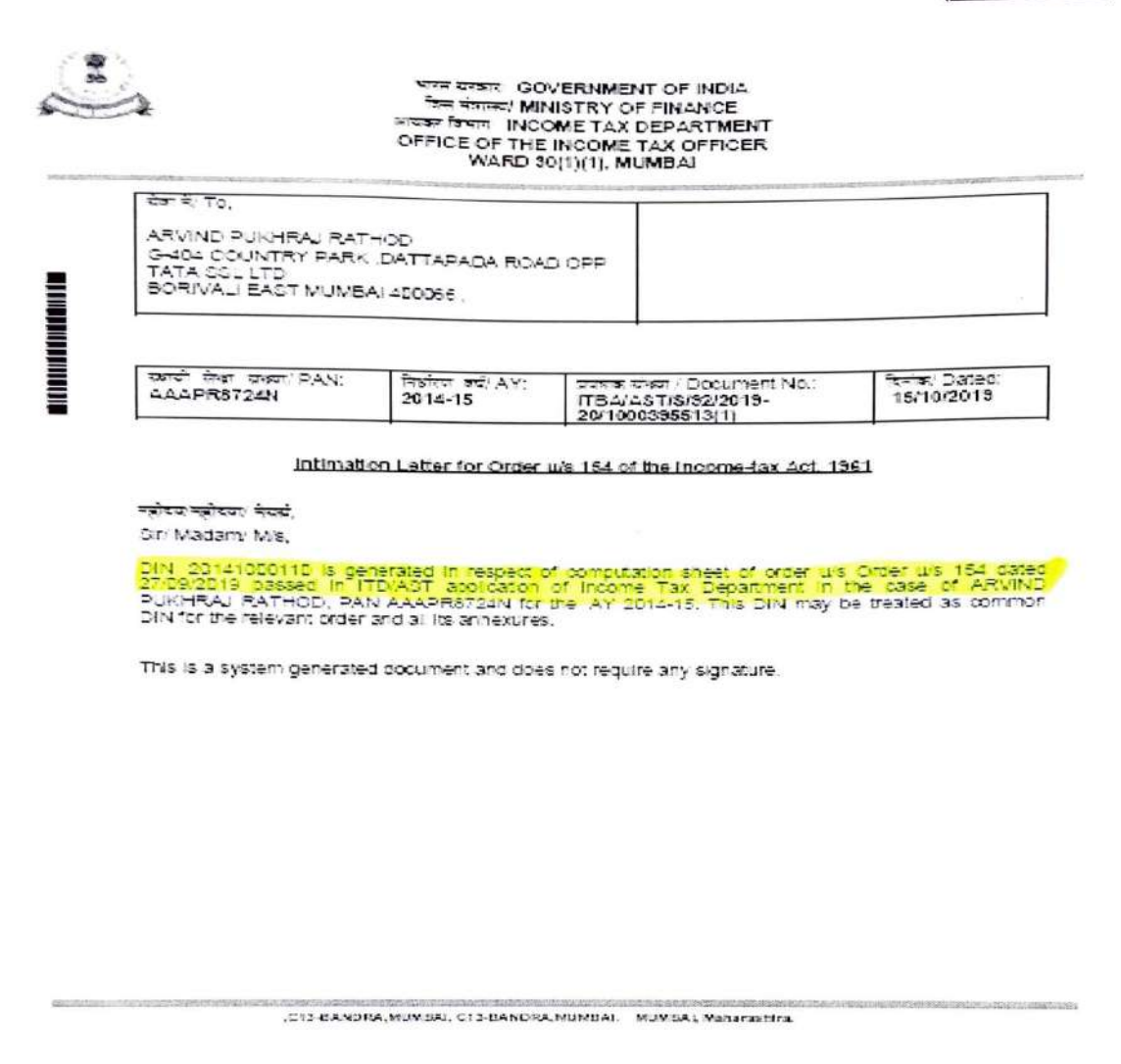

- 2. DIN will be automatically generated in the ITD/AST screen as and when an order is passed on ITD/AST application. This DIN will be common DIN for relevant order and its all annexure. User should mention this generated DIN in the relevant order and its annexure including demand notice, computation sheet etc before dispatching the same to assessee. However, penalty notice, if any can be generated separately from ITBA with DIN. The above Intimation Letter (Screen No. 3) will go automatically to the e-filing account of assessee.
- 3. User may also download the computation sheet (containing a DIN) in respect of an order passed in ITD/AST from ITBA for orders passed now onwards. The computation sheet can also be downloaded from ITD/AST application but the user should ensure to quote manually the generated DIN (as appearing in Screen No. 1) in the computation sheet (generated in ITD/AST).
- 4. Users are advised that since the functionality of auto generation of DIN is now made available in ITD/AST application also, therefore they should not generate DIN in respect of Legacy ITD/AST orders from ITBA Common Functions Module for intimating to the taxpayer.
- 5. The various modules of the ITBA can be accessed by entering the following URL in the browser: https://itba.incometax.gov.in.
- 6. Users are advised to contact helpdesk in case of any issues in respect of the **ITBA.** 
	- a. URL of helpdesk http://itbahelpdesk.incometax.net
	- b. Help desk number 0120-2811200
	- c. Email ID itba.helpdesk@incometax.gov.in
	- d. Help desk Timings 8.30 A.M. 7.30 P.M. (Monday to Friday)

This issues with the prior approval of the Pr. DGIT (Systems), New Delhi

Yours faithfully,

ker <del>gra</del>

Commissioner of Income-tax (ITBA) Directorate of Income-tax (Systems).

Copy to:

*I* 

*I* 

- 1. PPS to Chairman, PPS to Member(Inv.)/ Member(Admn)/ Member(R)/ Member(IT)/ Member(Legislation)/ Member(A&J) CBDT for information.
- 2. Pr. DGIT (Systems), New Delhi.
- 3. The Web Manager, for www.irsofficersonline.gov.in website with request to upload the instruction on the website.
- 4. ITBA Publisher (ITBA.Publisher@incometax.gov.in) for https://itba.incometax.gov.in portal with request to upload the instruction on the ITBA Portal.

Commissioner of Income-tax (ITBA) Directorate of Income-tax (Systems).